# **Vlaanderen helpt Oekraïne**

IT Opleiding: Slaapplekken registeren Versie: 02/05/2023

**DIGITAAL**<br>VLAANDEREN

**Vlaamse** overheid

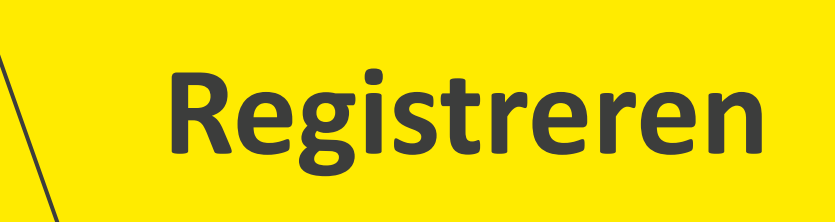

#### **1. Slaapplekken registreren via de hoofdpagina**

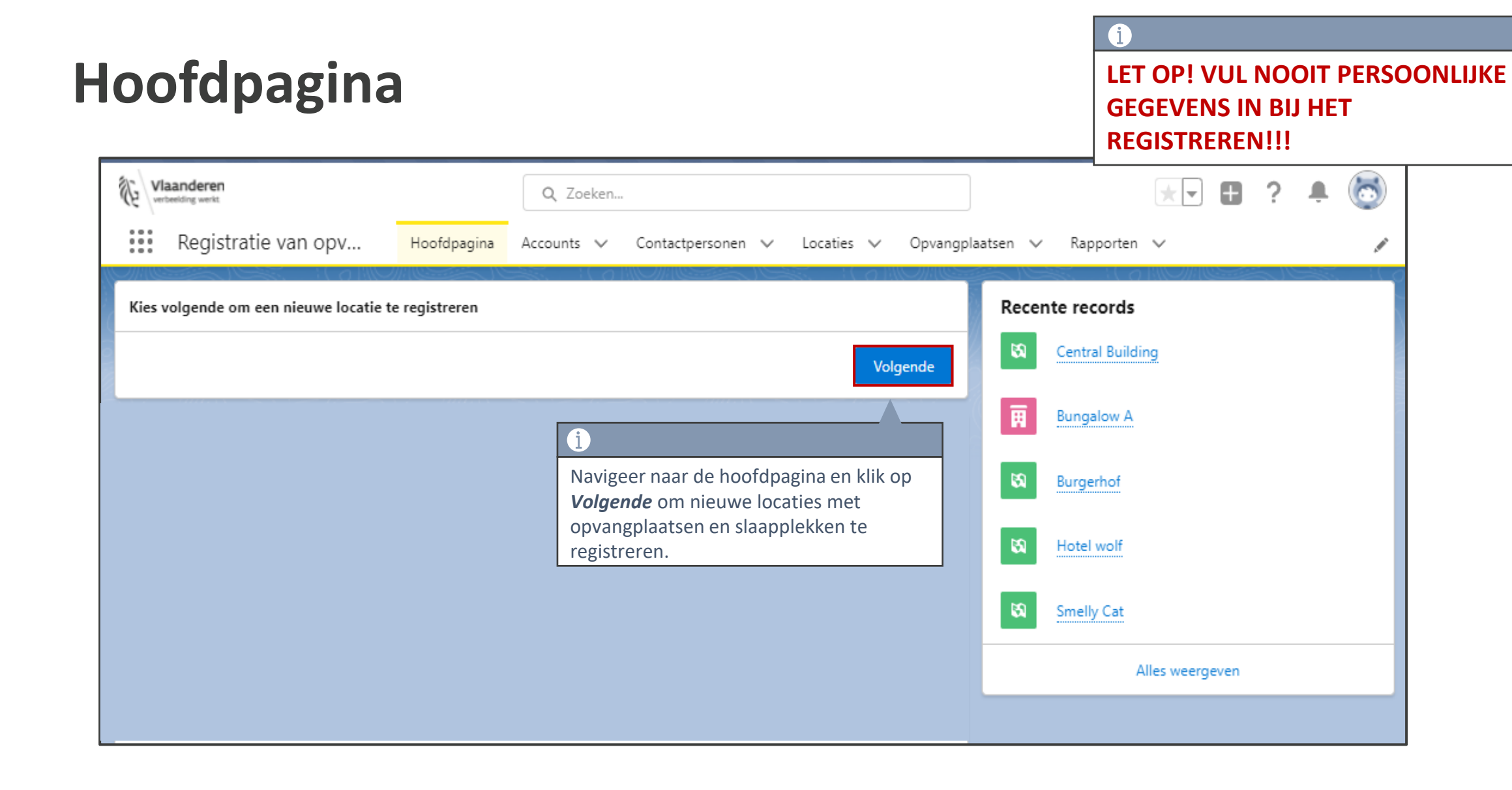

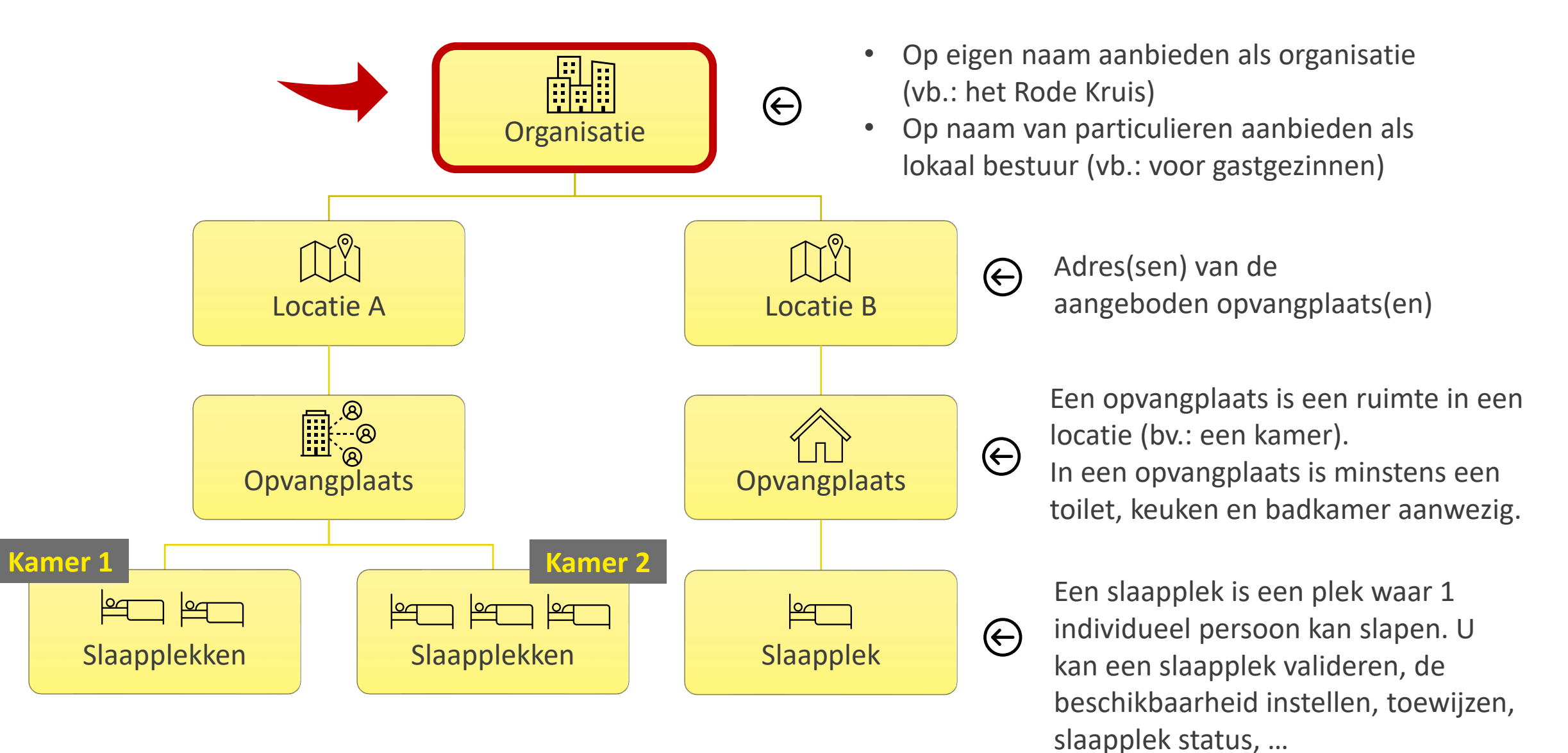

**5**

## **Registratie voor bestaande organisatie: Ja of nee?**

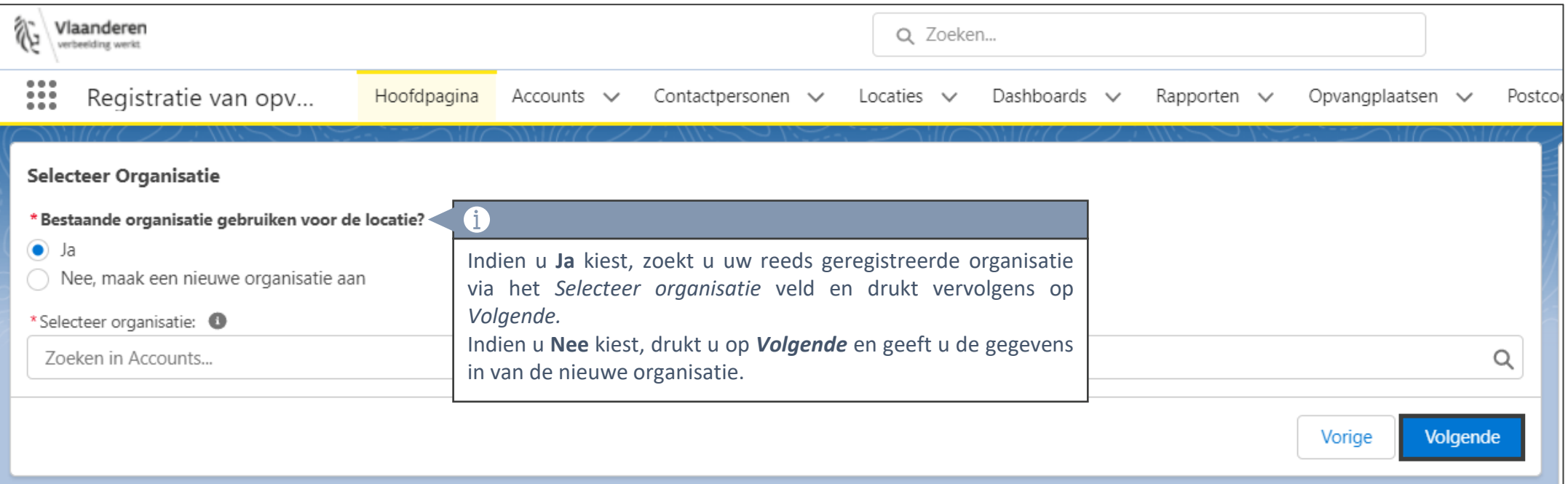

### **Nieuwe organisatie aanmaken**

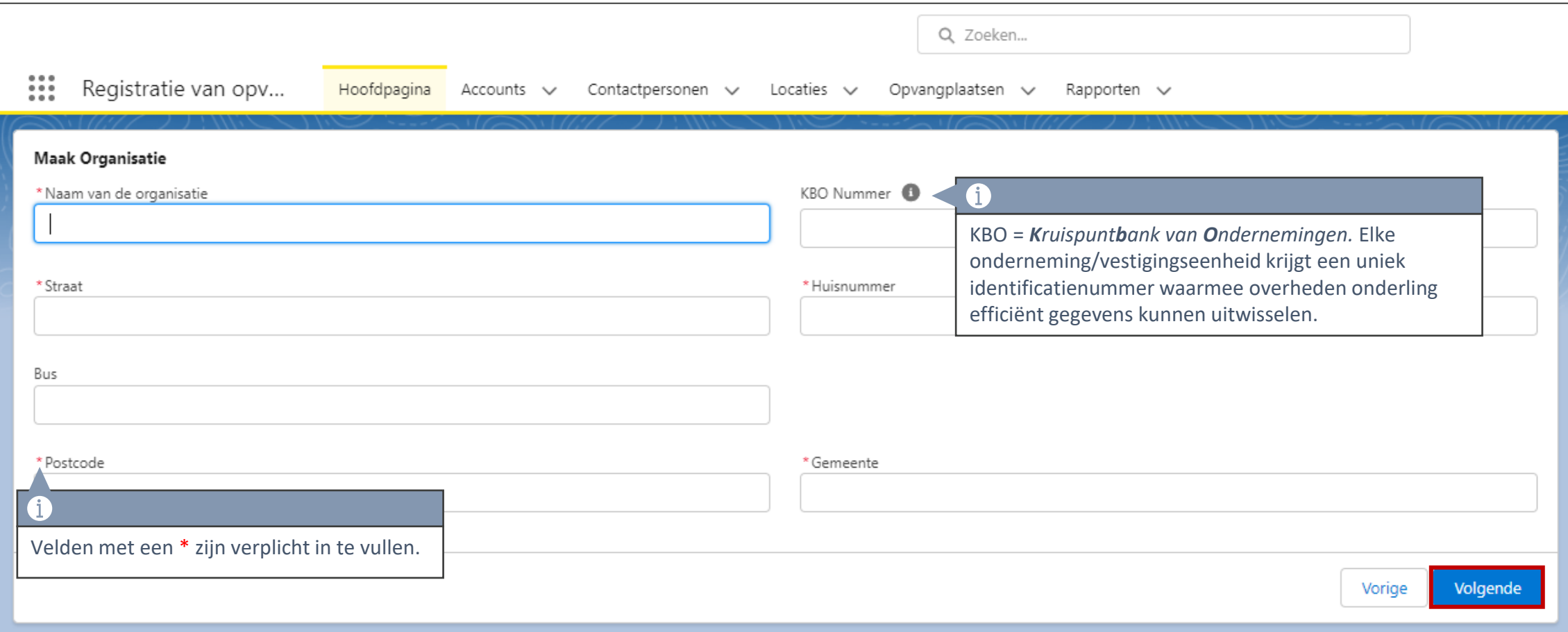

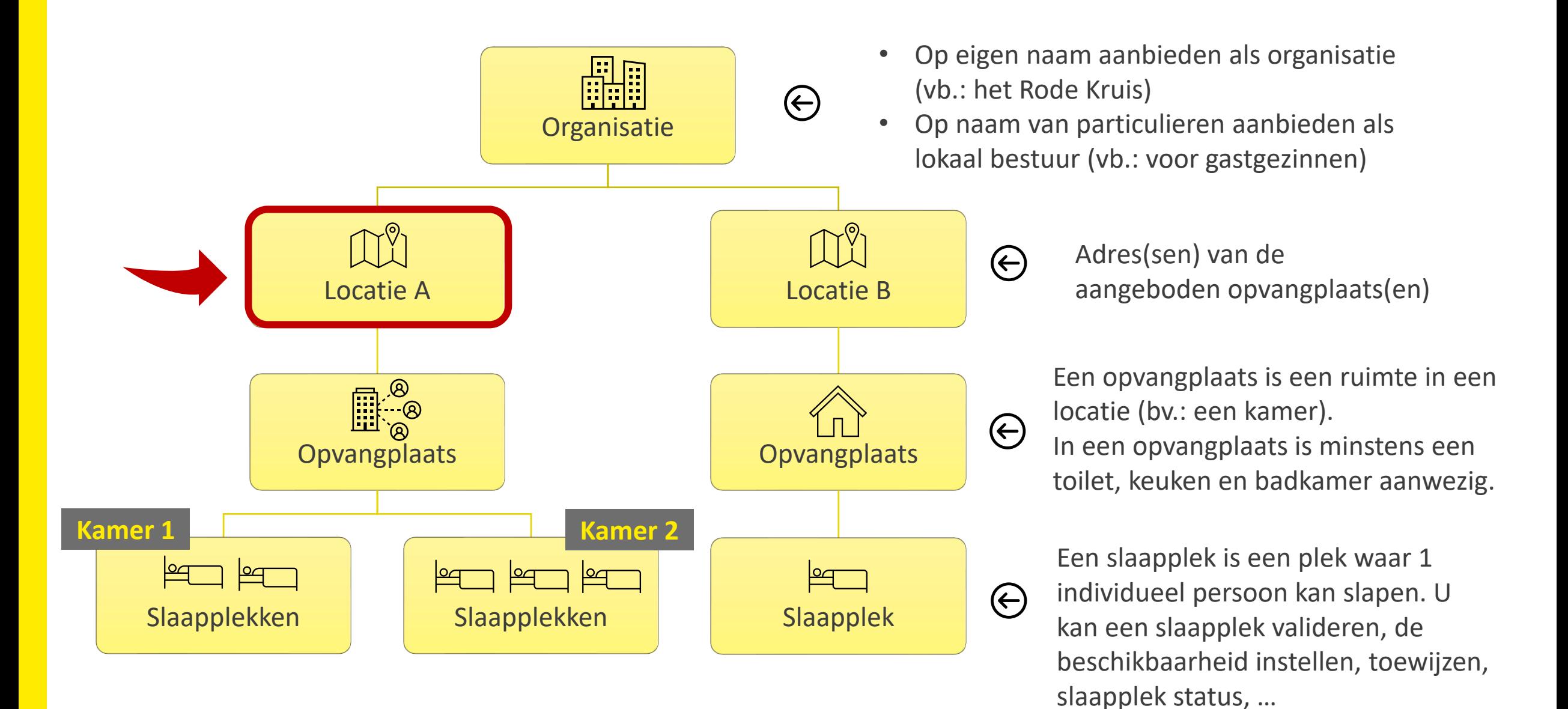

**<sup>8</sup>**

#### **Locatie-verantwoordelijke contactgegevens registreren**

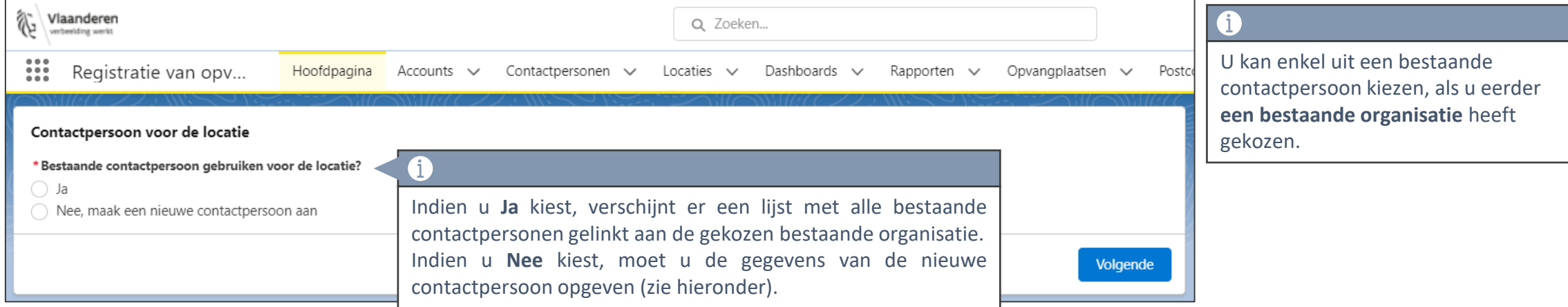

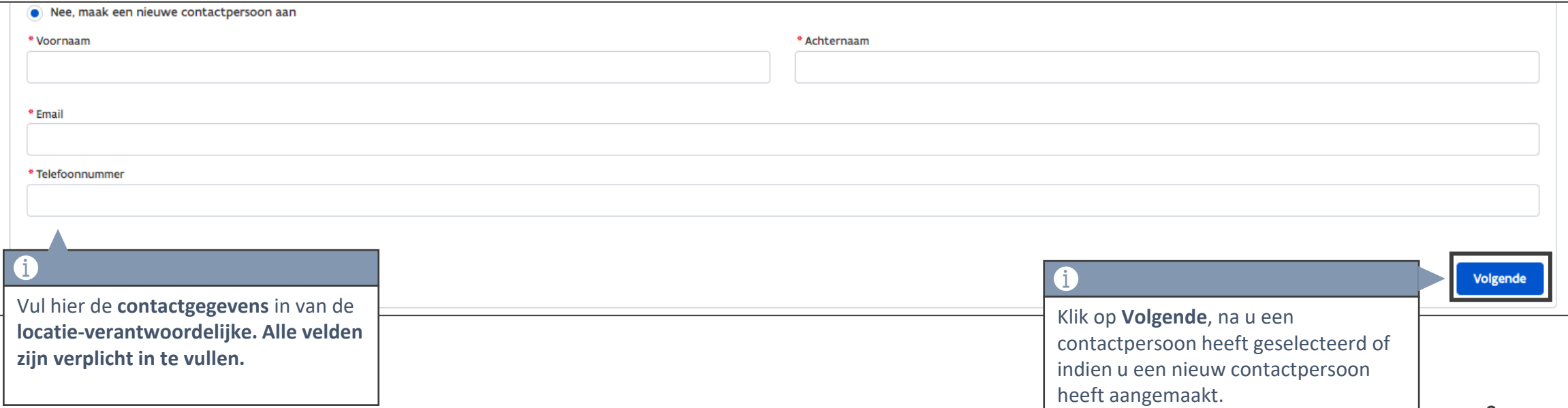

#### **Locatie registeren**

U kan enkel uit een bestaande locatie kiezen, als u eerder **een bestaande organisatie** heeft gekozen.

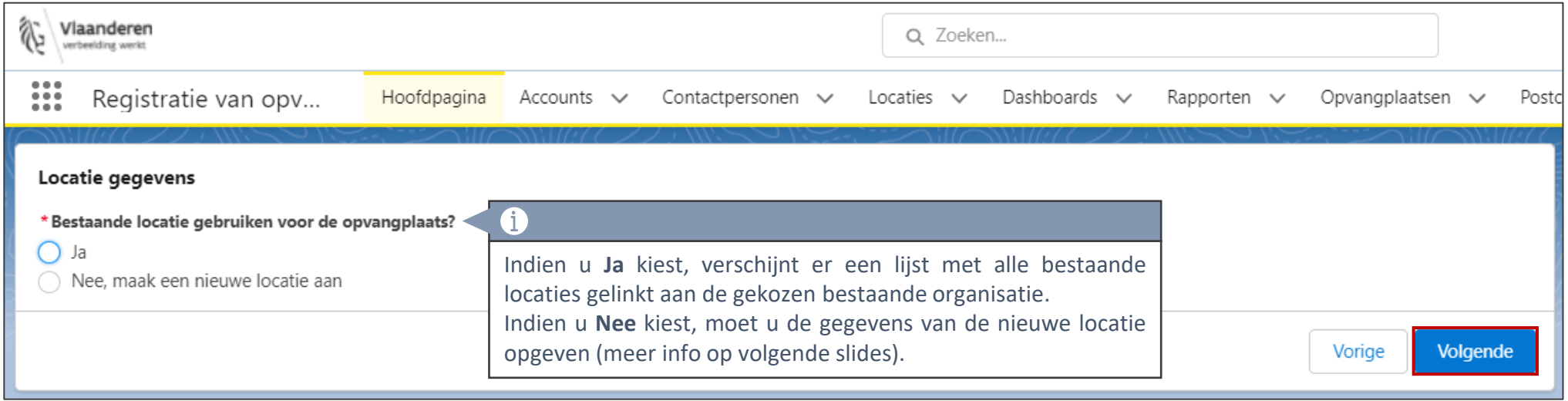

# **Locatiegegevens invullen (1/3)**

 $\mathbf 0$ 

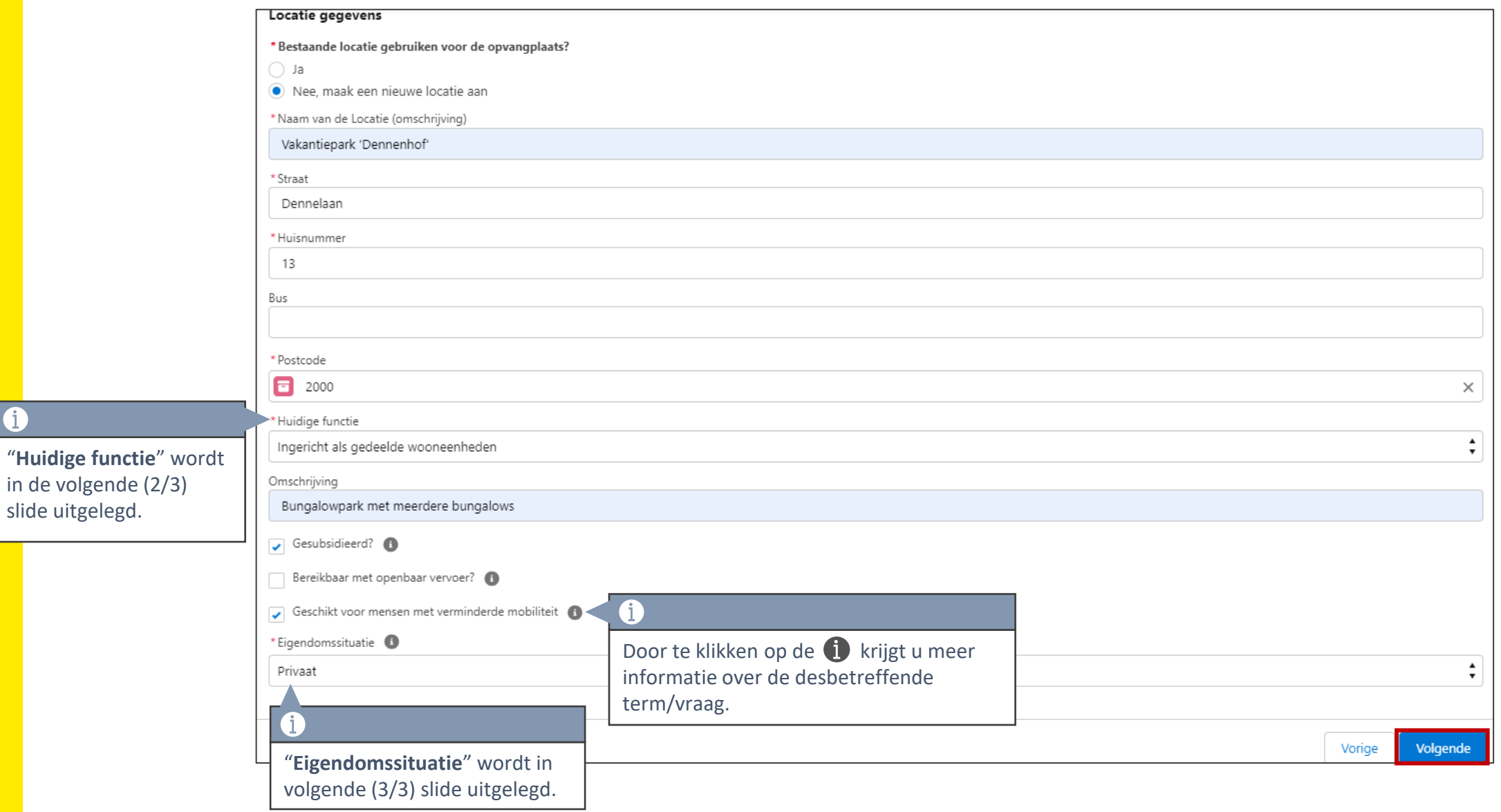

# **Locatiegegevens invullen – "Huidige functie" (2/3)**

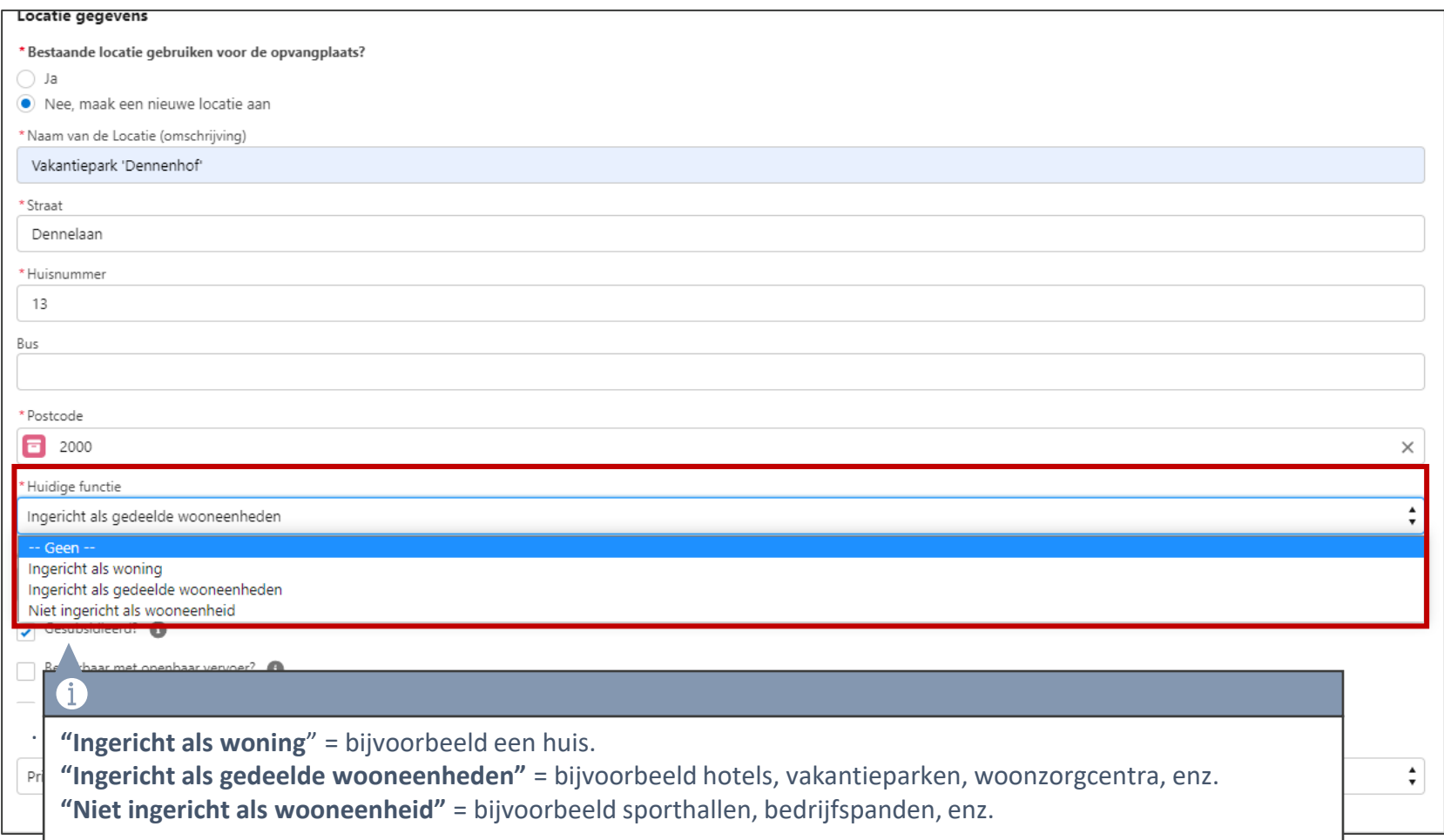

# **Locatiegegevens invullen – "Eigendomssituatie" (3/3)**

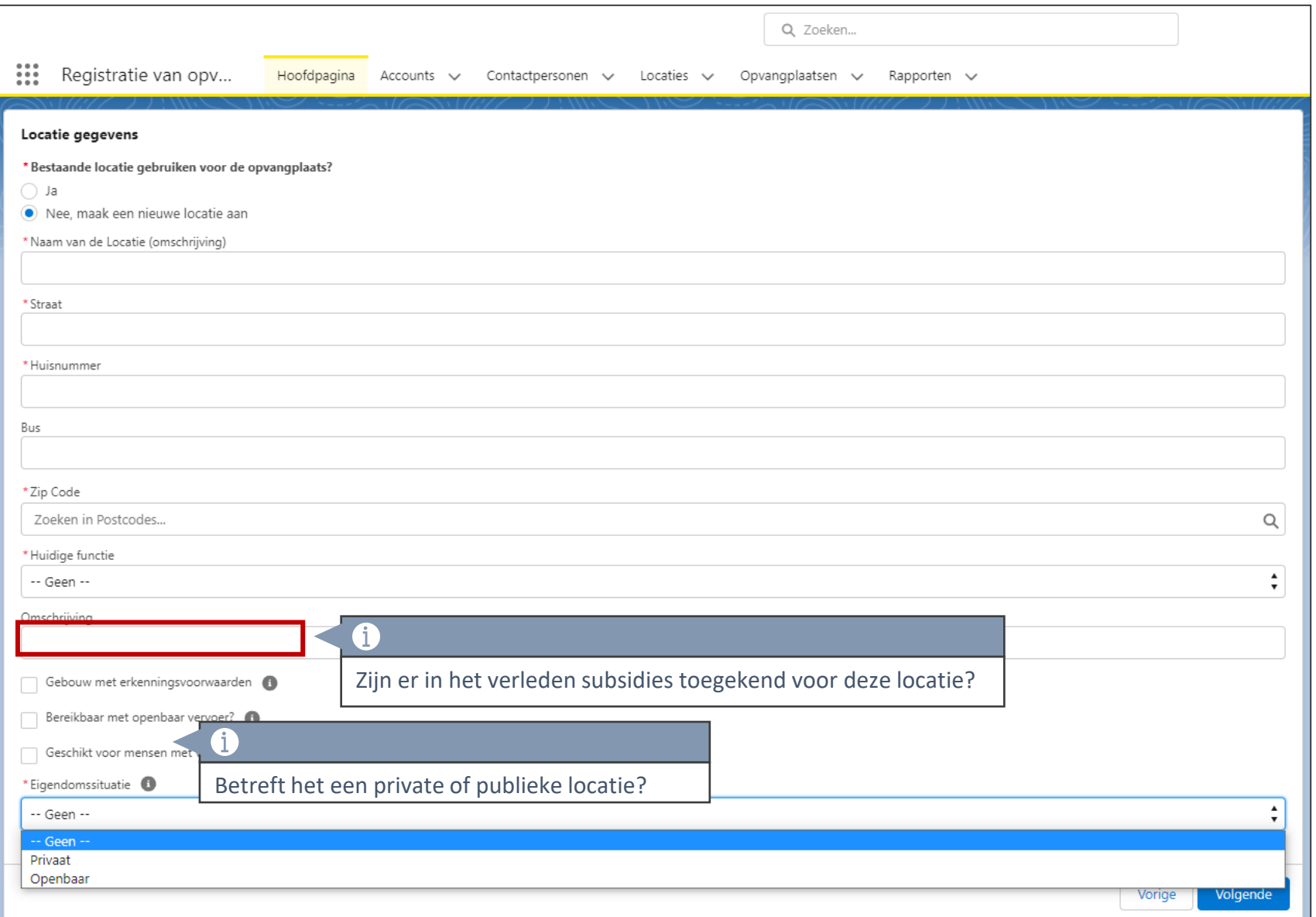

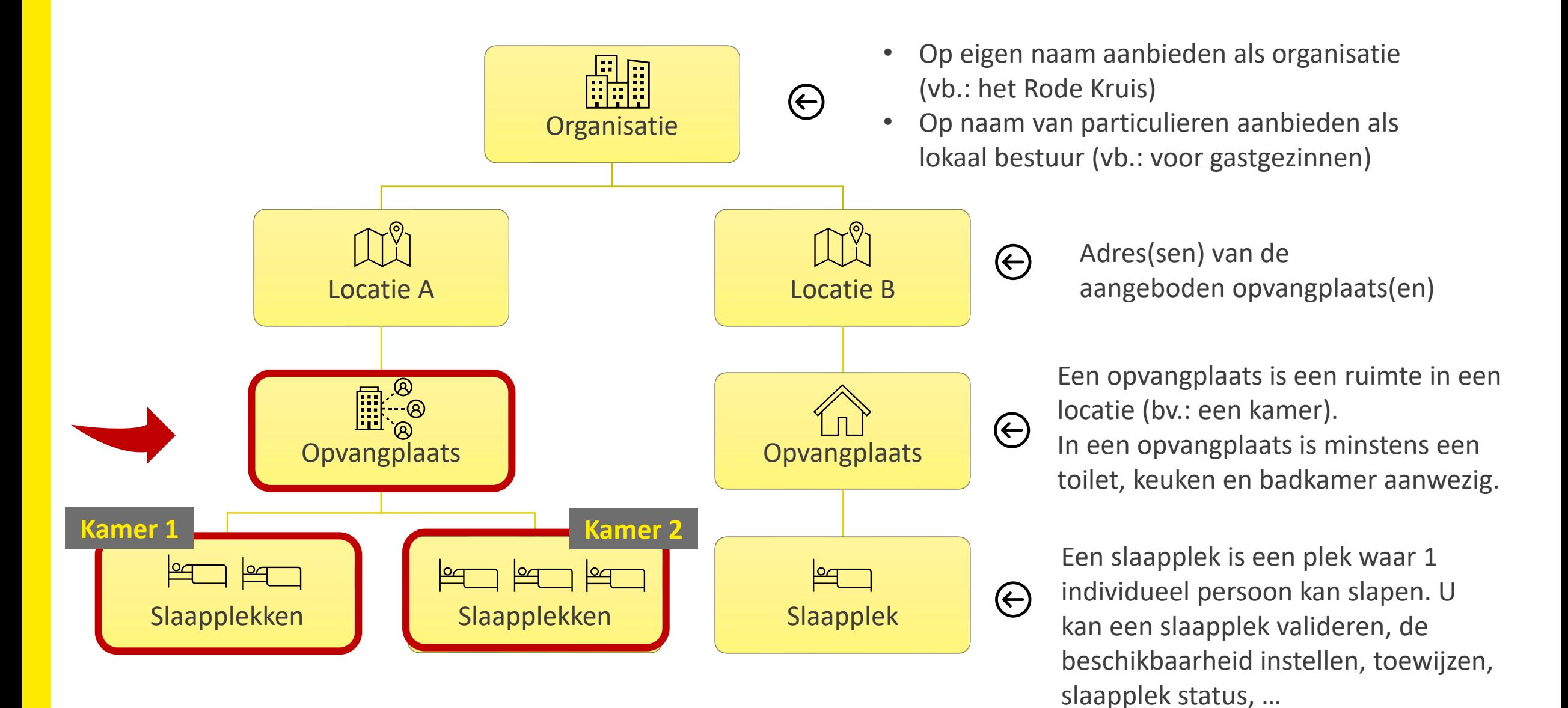

#### **Opvangplaats met slaapplekken registreren (1/2)**

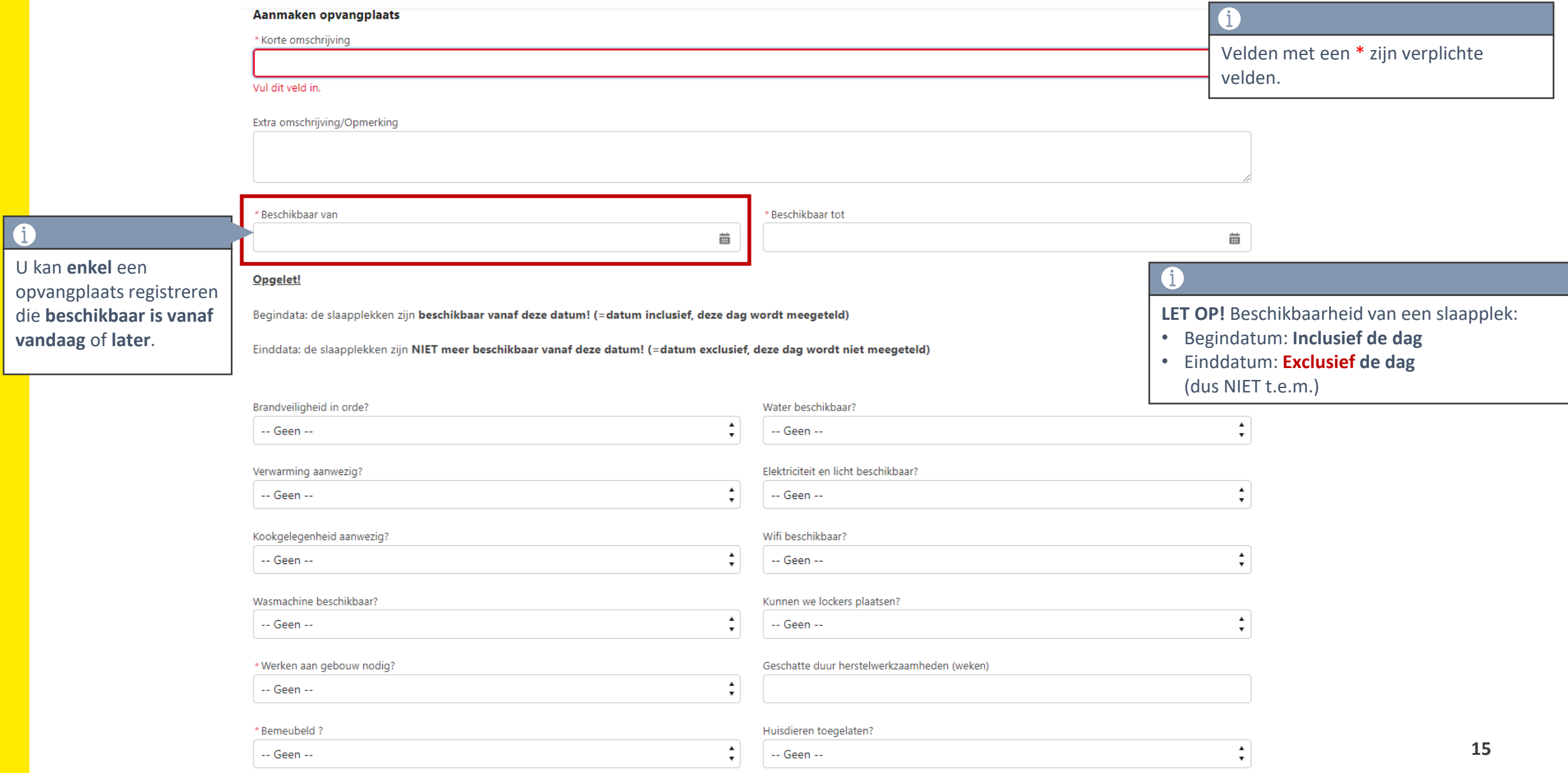

# **Opvangplaats met slaapplekken registreren (2/2)**

Velden met een \* zijn verplichte velden.

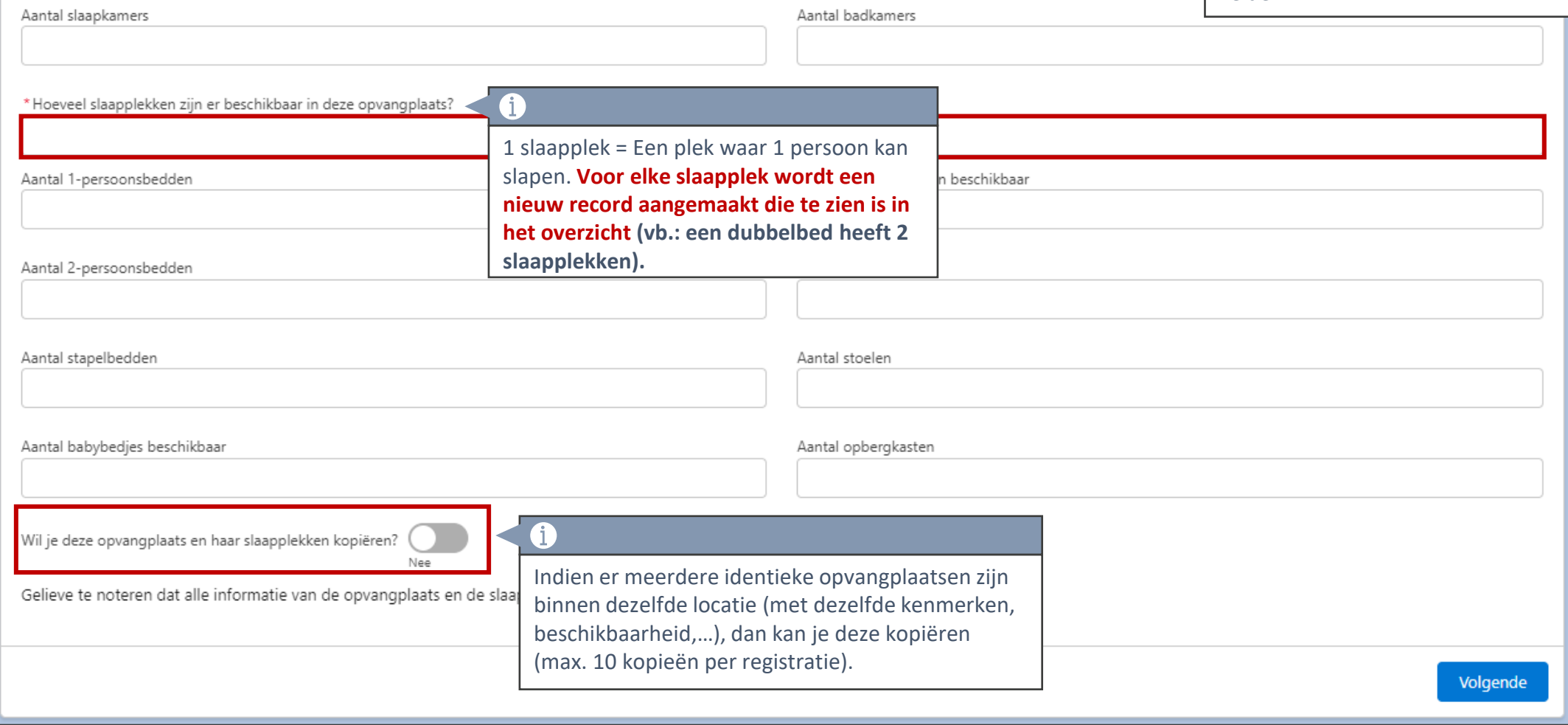

#### **Meerdere opvangplaatsen aanbieden**

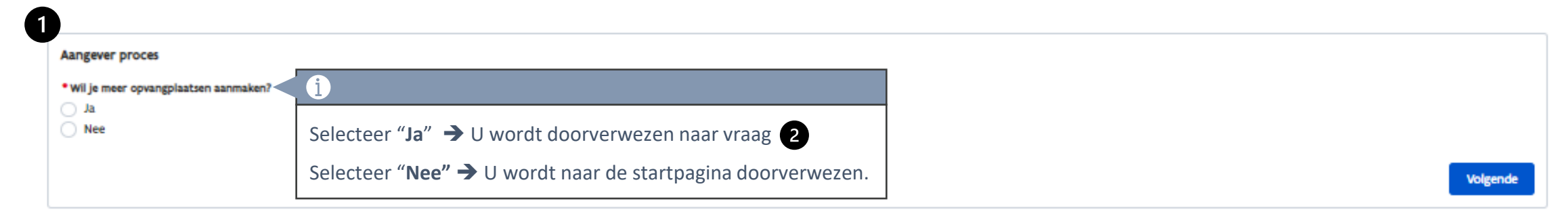

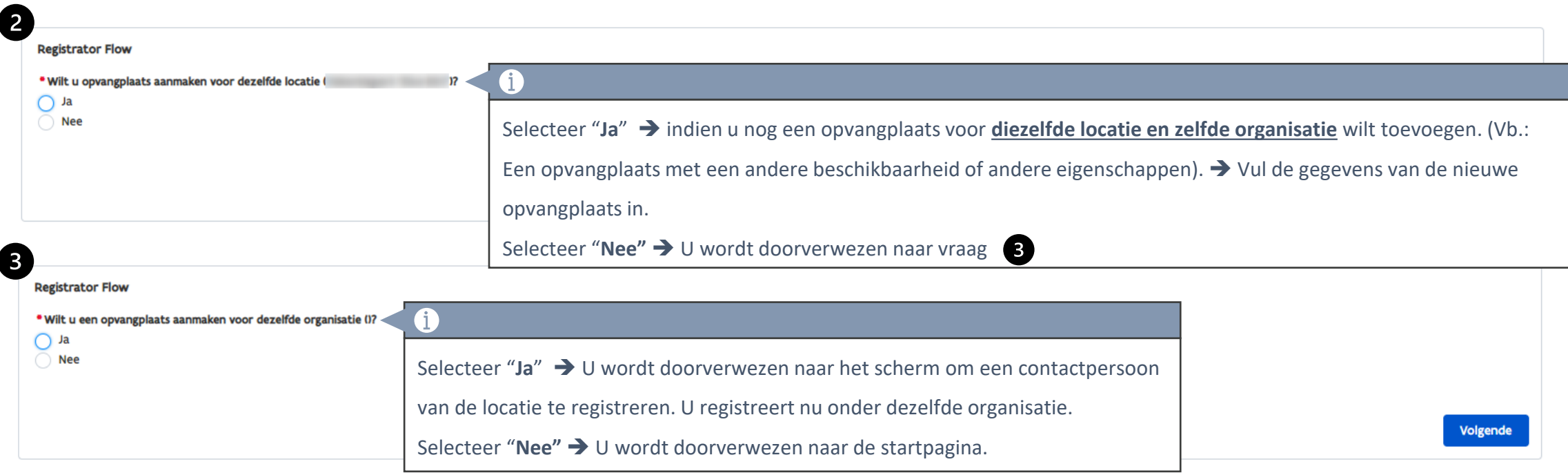

# **2. Slaapplekken registreren via de detailpagina van de opvangplaats**

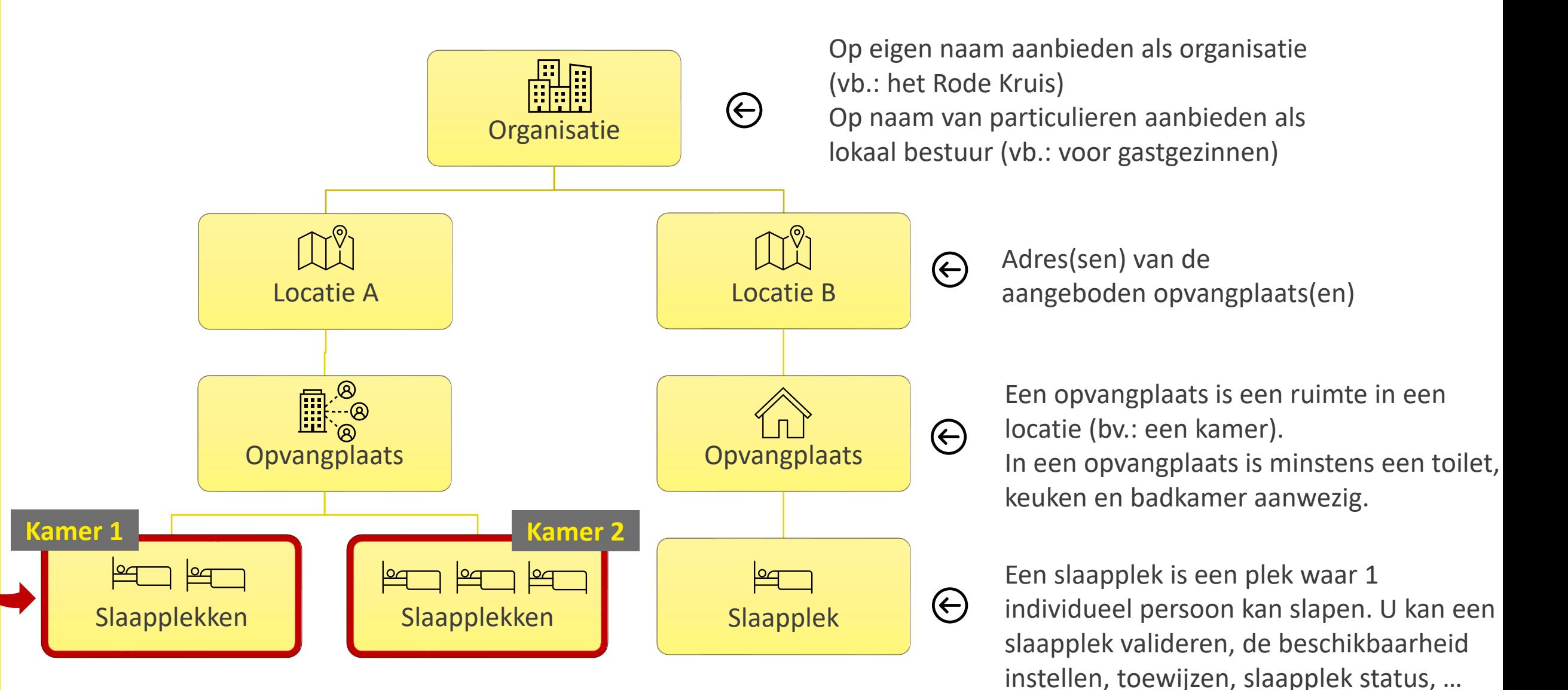

# **Slaapplekken toevoegen aan bestaande opvangplaats (1/3)**

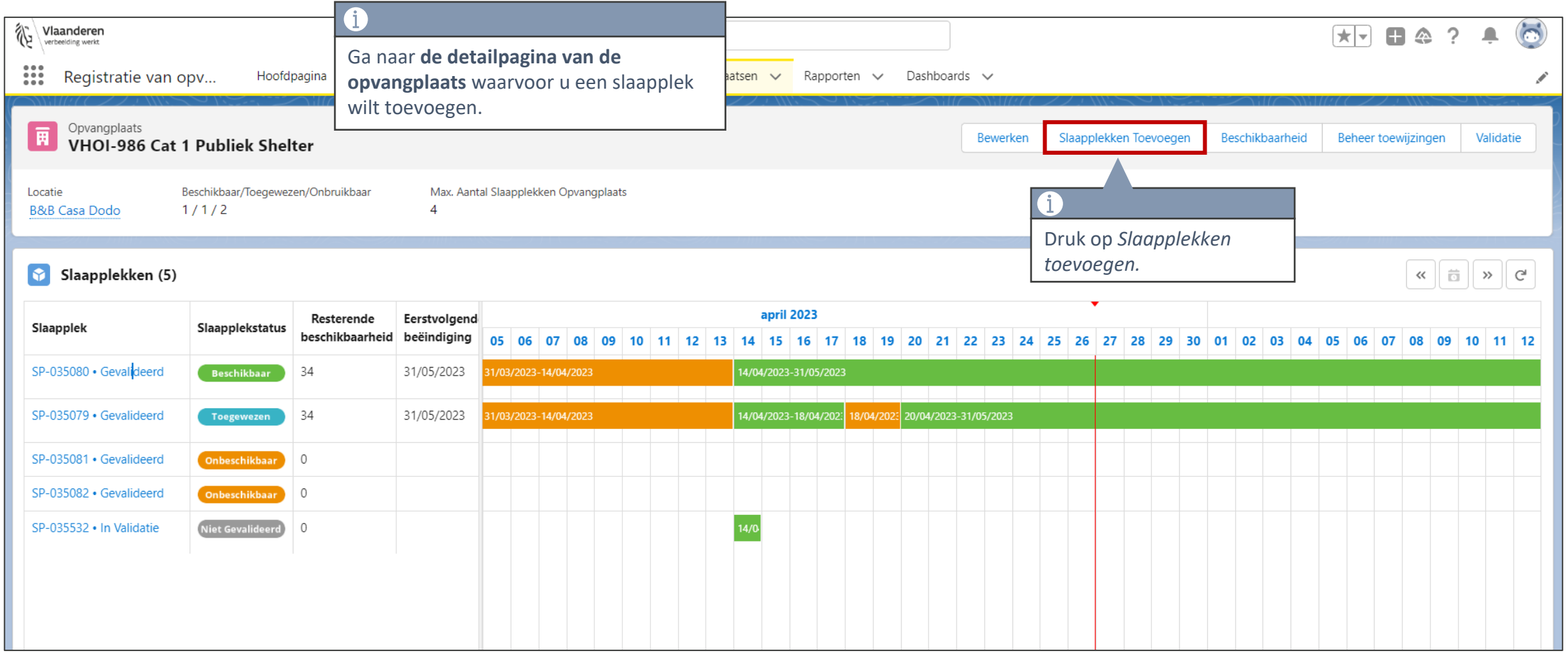

# **Slaapplekken toevoegen aan bestaande opvangplaats (2/3)**

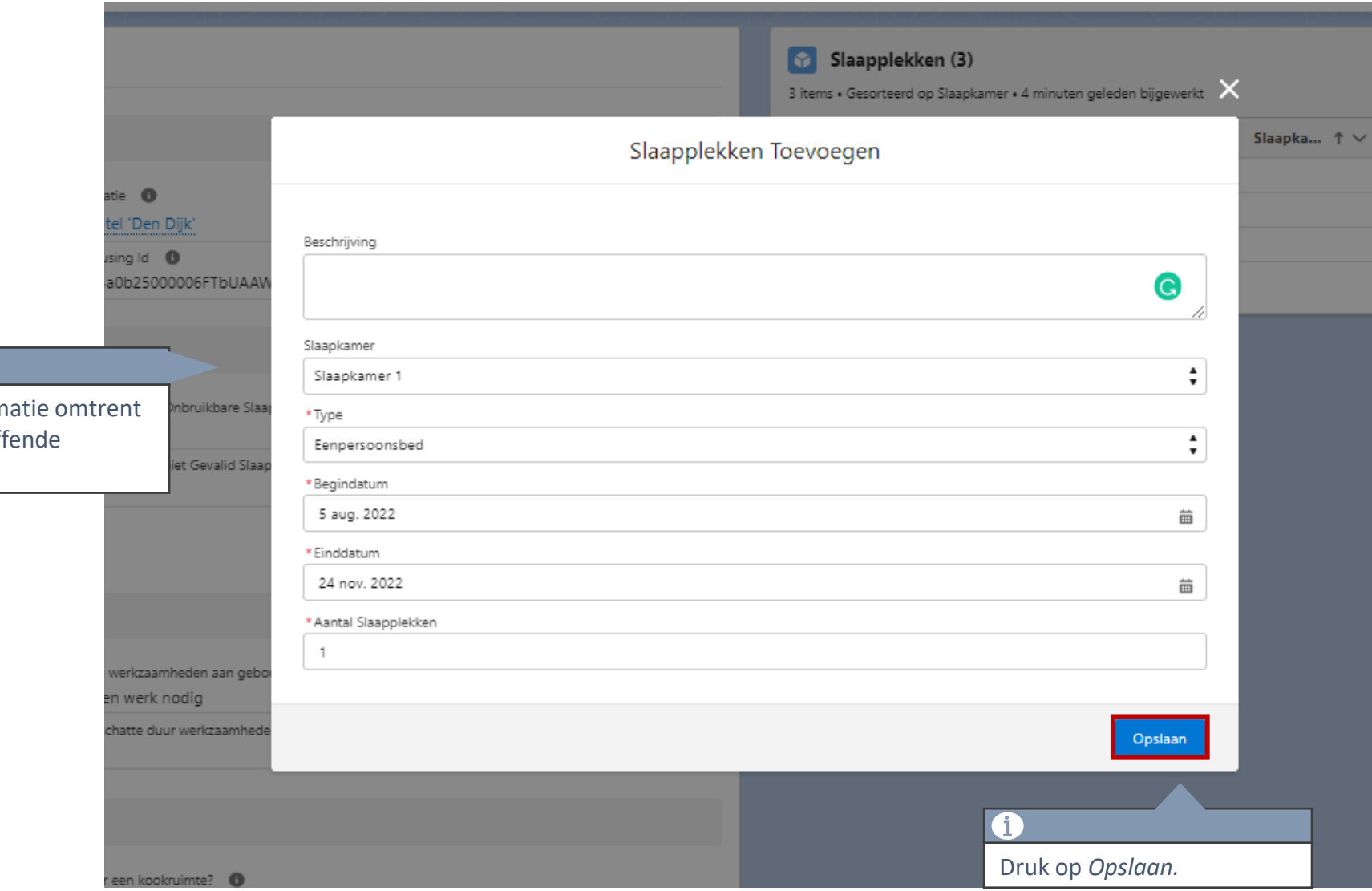

Vul de inforn de desbetref slaapplek in.

# **Slaapplekken toevoegen aan bestaande opvangplaats (1/3)**

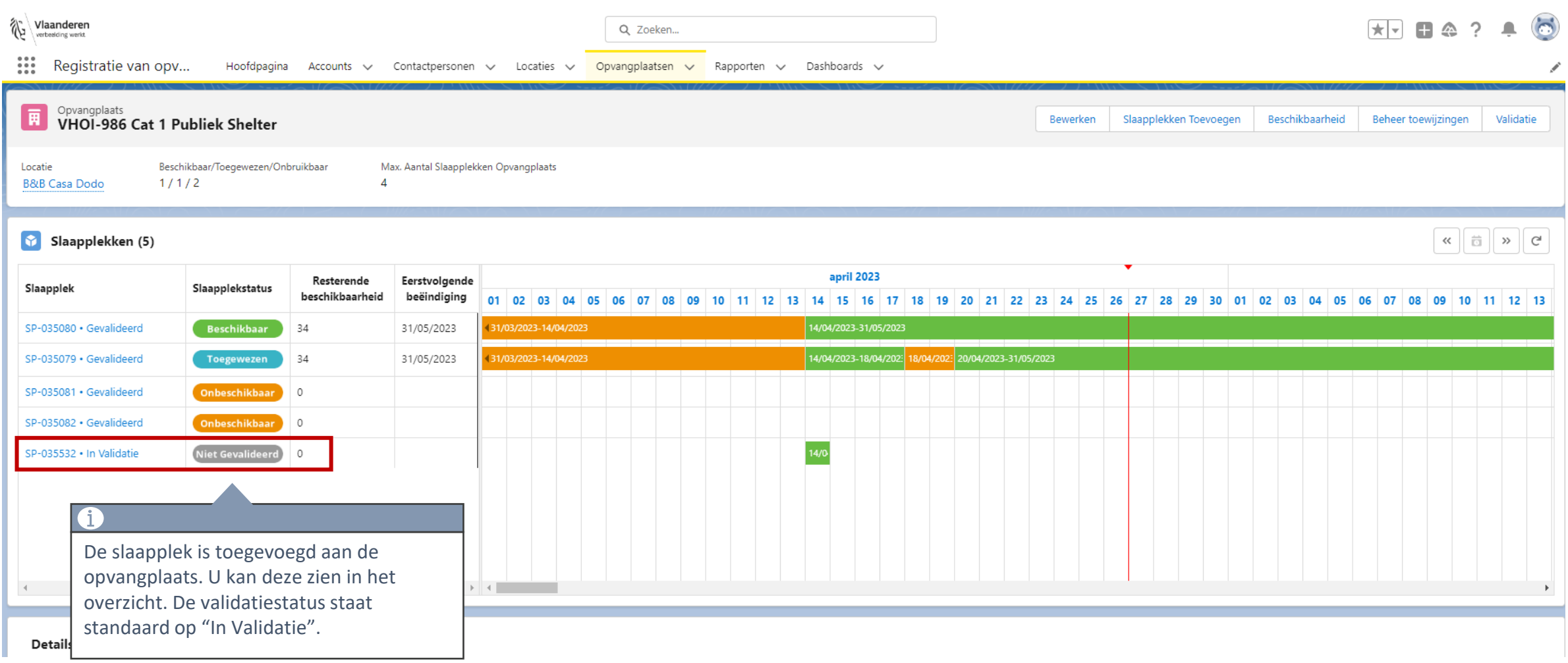

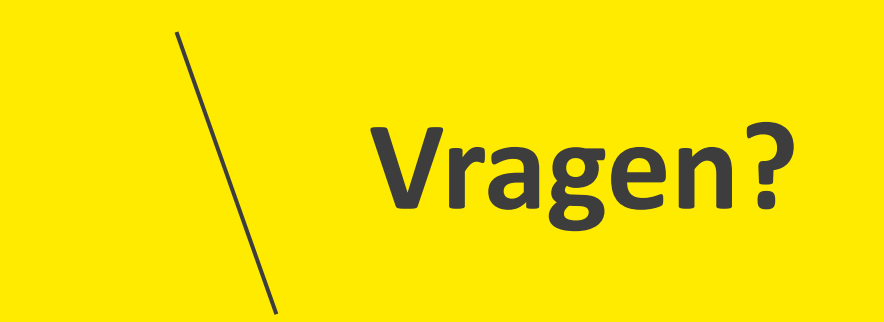

# **Opleidingsmateriaal**

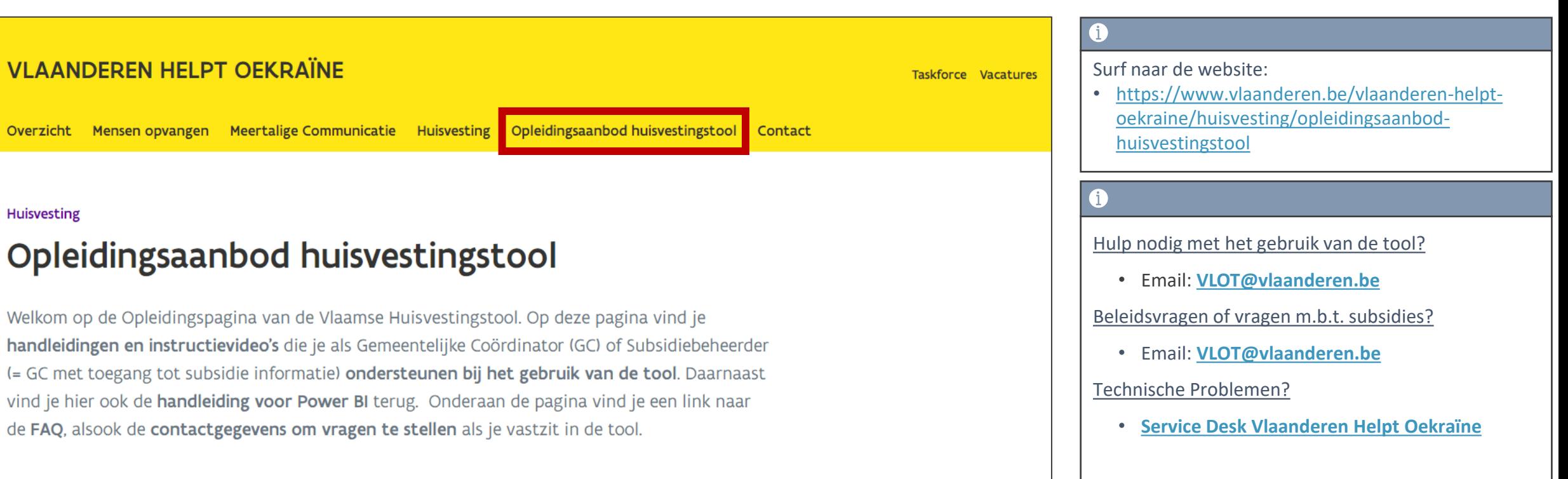

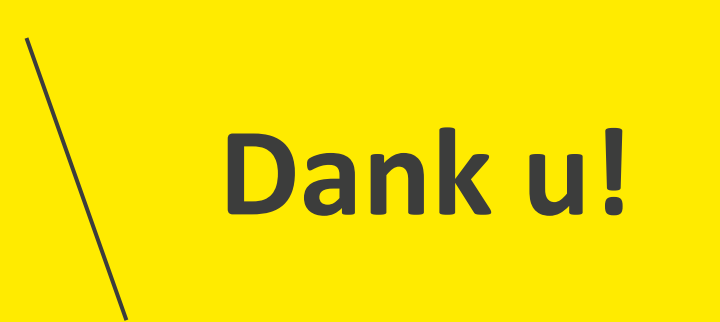